## Discuss

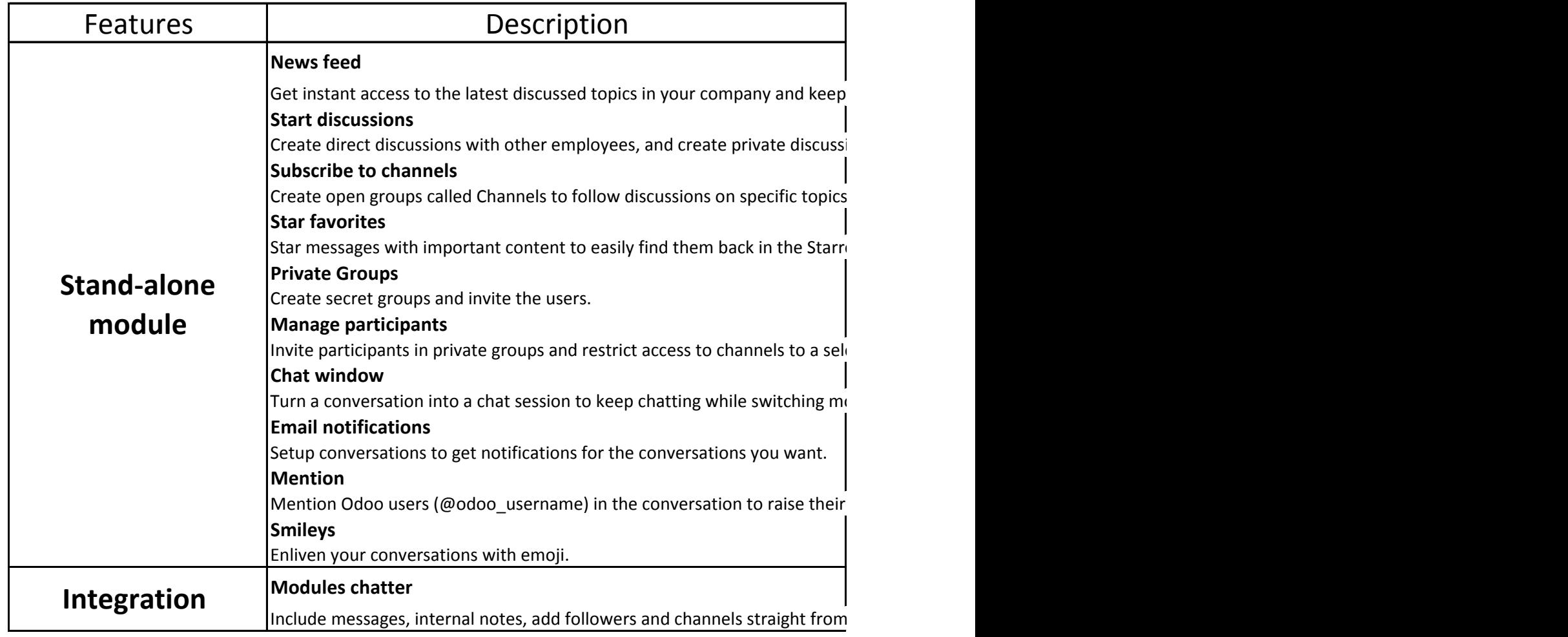

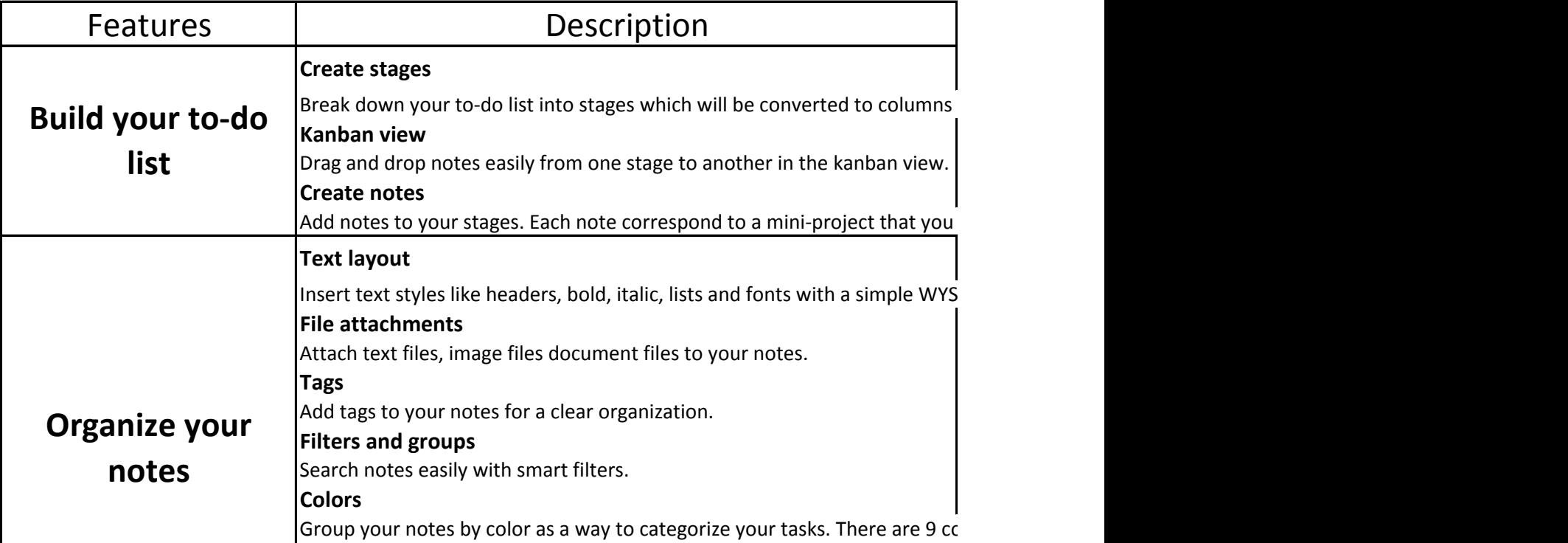

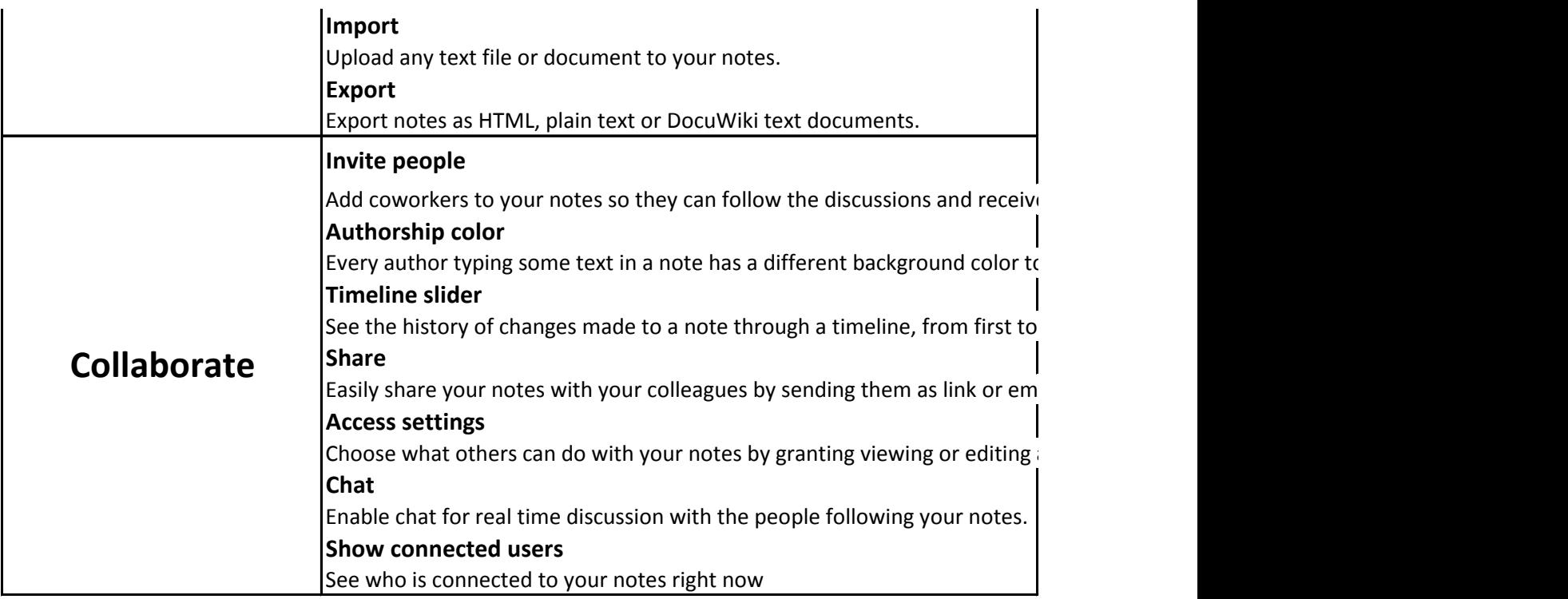

track of the conversations you follow.

ion groups.

C. Start getting involved in projects by subscribing to existing channels or create new channels.

ed list.

ected group of employee.

Turn a conversion in the change of the switching series.

attention.

 $\Box$  any of the apps and keep track of them in the Discuss module.

into your dashboard.

will move from one stage to another as your project moves forward.

IWYG editor.

ylors to choose from and a colorless option.

e notifications.

p show who wrote what. You can link a name to a color.

last sentence.

bed URL.

access.